# **GLSL Basics**

**Discussion Lecture for CS418 Fall 2012 TA: Gong Chen**

## **Shader Power Includes….**

Gouraud Shading Normal Mapping

Normal Mapping Real-Time Procedural Geometry (Geforce 8800)

## **Shader Power Includes….**

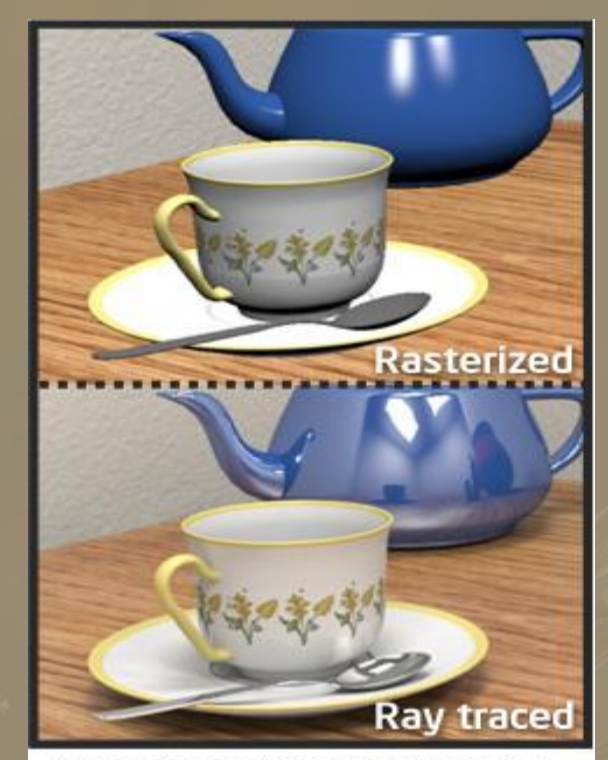

Comparison between ray-traced and<br>rasterized image (photo: Intel)

#### Real-Time Ray Tracing

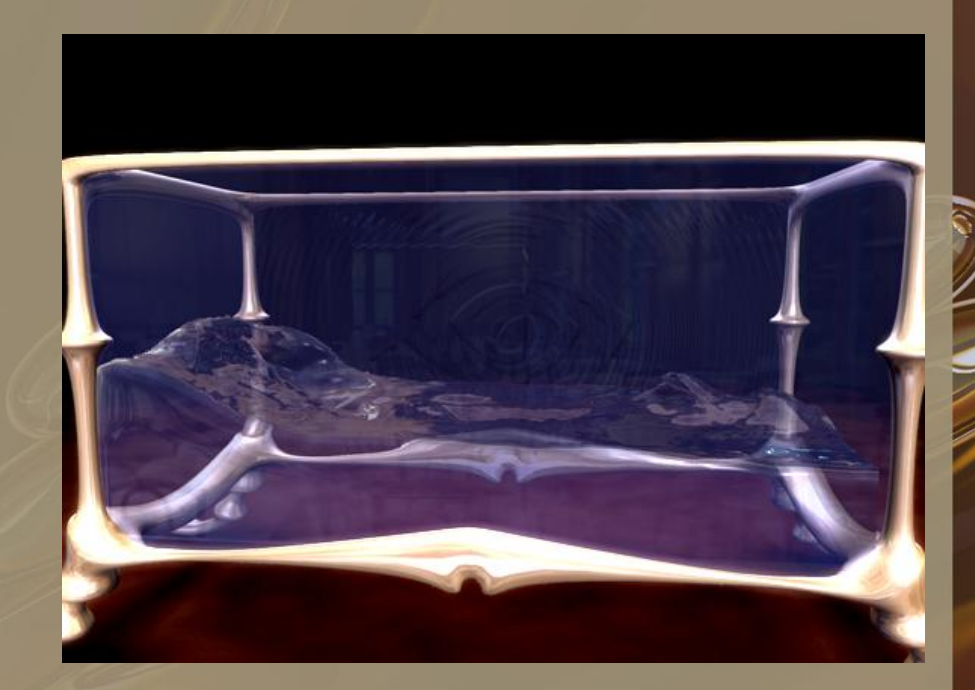

#### [Real-Time Fluid Simulation](http://www.cs.caltech.edu/~keenan/video/djinnwater.avi)

### And a lot more !

# **Today's Agenda**

- **Basic Set up**
- **Uniform, Attributes, and Varying**
	- **[http://nehe.gamedev.net/article/glsl\\_an\\_introduc](http://nehe.gamedev.net/article/glsl_an_introduction/25007/) [tion/25007/](http://nehe.gamedev.net/article/glsl_an_introduction/25007/)**
- **Passing Variables**
	- **[http://www.lighthouse3d.com/tutorials/glsl-core](http://www.lighthouse3d.com/tutorials/glsl-core-tutorial/communication-application-shader/)[tutorial/communication-application-shader/](http://www.lighthouse3d.com/tutorials/glsl-core-tutorial/communication-application-shader/)**
	- **Please do read it. It is very helpful**
- **Hello Shader Example**
- **MP2 Q & A**
- **Informal Early Feedback Form**

## **Hello-Shader**

// Vertex Shader void main()

{

}

{

}

gl\_Position = gl\_ModelViewProjectionMatrix\*gl\_Vertex;

// Fragment Shader void main()

gl\_FragColor = vec4(1, 0, 0, 1);

# **Setup Your Shader**

- **Windows**
	- **Download the new demo project posted in the discussion and resources section after Shaders**

### • **Linux**

– **Download the Hello Linux Shaders source code**

### • **Mac**

- **Use the linux source code and change the GL/glut.h to GLUT/glut.h**
- **Good luck!**

## **Variable Types : Attribute**

attribute vec4 velocity; void main()

{

}

gl\_Position = gl\_Vertex + velocity\*0.1;

### **Attribute variable :**

- Change at each vertex
- Usually positions, normals, texture coordinates
- **B** Read Only

Application

givertex, UserAttrib

**Binding** 

gl\_Vertex, gl\_Normal

glVertex,

**Attribute** Variable

Vertex Shader

# **Variable Types : Uniform**

#### attribute vec4 velocity; uniform float time; void main()

{

}

 mat4 m = gl\_ModelViewProjectionMatrix; gl\_Position = m\*gl\_Vertex + velocity\*time;

#### **Uniform variable :**

 Values are the same for all vertices Available for both vertex/fragment shader

 Usually settings, light positions, gravity… Read Only

### Application

**ModelView Projection** User Variable

### **Binding**

User Uniform Variables

Vertex Shader

**Default** 

Variables

Fragment Shader

# **Variable Types : Varying**

### Varying variable :

- Passing data from Vertex shader to Fragment shader.
- Data that will be interpolated during rasterization.
- To create user defined varying variables, first declare in vertex shader then declare it again in pixel shader to access.

Set values for

varying var.

### Vertex Shader

gl\_TexCoord[x] gl\_FrontColor gl\_BackColor

### Fragment Shader

Get interpolation varying var.

# **Variable Types : Varying**

### A Simple Gouraud Shading

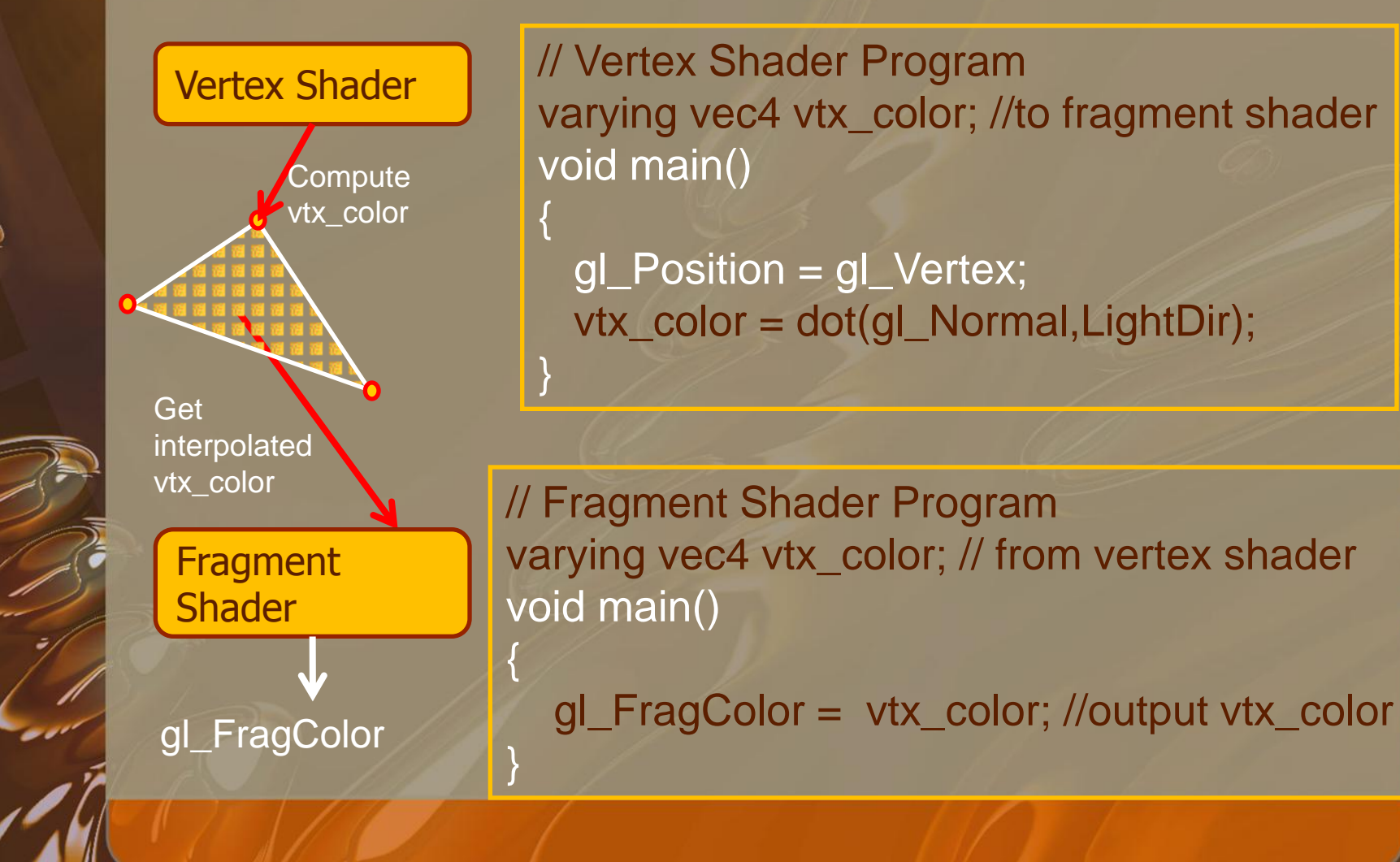

## **Setting Variables**

- **OpenGL already set up some default variables for you.**
	- **Uniform : gl\_LightSource, gl\_\*\*\*Matrix, etc**
	- **Attributes : gl\_Vertex, gl\_Normal, etc.**
- **Define your own variable**
	- **[http://www.lighthouse3d.com/tutorials/glsl-core](http://www.lighthouse3d.com/tutorials/glsl-core-tutorial/communication-application-shader/)[tutorial/communication-application-shader/](http://www.lighthouse3d.com/tutorials/glsl-core-tutorial/communication-application-shader/)**

– **They declare attribute as in because of a newer GLSL version**

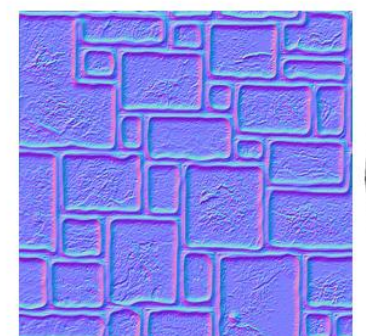

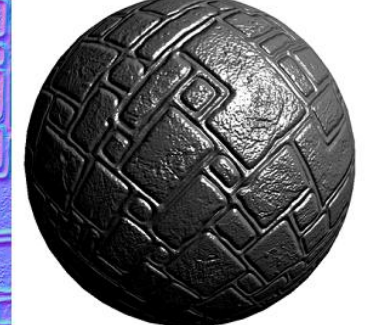

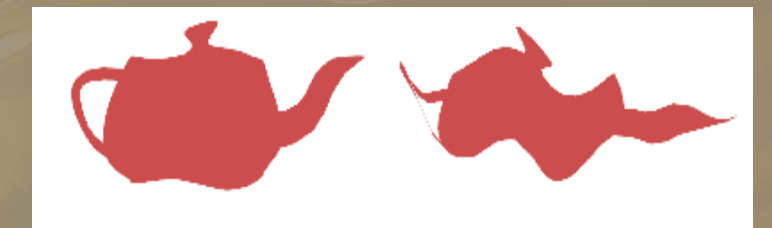

# **Examples**

- **Toon Shading**
	- **Use fixed color to replace original shading color.**

### Light Intensity

 $0 \hspace{2.5cm} 1 \hspace{2.5cm} 1$ 

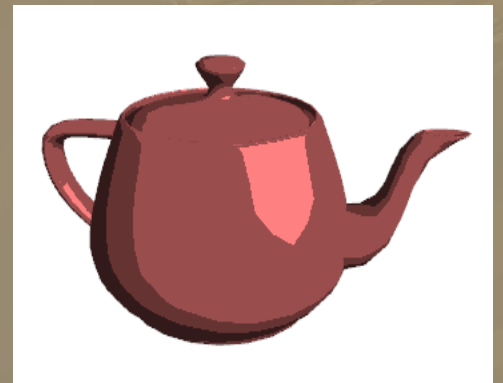

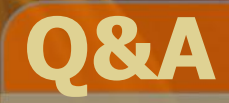

## • **Try it earlier in case of any issues.**